# BINGHAMTON UNIVERSITY

# ✓ Your Financing CHECKLIST

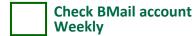

 University sends all official communications electronically to your Binghamton email account (BMail) at bmail.binghamton.edu

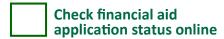

- Log in to the portal at my.binghamton.edu and click the BU BRAIN icon. Select the "Financial Aid" tab and select "Eligibility" to make sure all requirements have been "satisfied."
- "Unsatisfied requirements" may result in aid not being credited on bill.

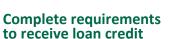

If you wish to have your federal loans applied as credit on the bill, you must accept loans via BU Brain. Then, first-time borrowers must go to studentloans.gov and:

- Complete Entrance Counseling
- Complete a Loan Agreement for a Subsidized/Unsubsidized Loan
- Find a job
- Employers hire quickly at the start of each semester for on- and off-campus jobs
- View all part-time jobs at hireBING: binghamton.edu/ccpd/hirebing.html
- Proof of identity and work eligibility required(original social security card and photo ID)

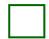

### **New York State aid**

(New York State residents only)

- To apply for New York State grants and scholarships - including the new Excelsior Scholarship, TAP, NY-STEM, MERIT, etc. go to the New York State Higher EducationServices Corporation (HESC) website at hesc.ny.gov
- Excelsior application deadlines may be found at hesc.ny.gov
- Make sure to indicate SUNY BING-HAMTON(UNDERGRAD).
- New York state aid will appear as credit on the bill if verified and approved by HESC.
- For more information about New York state aid, contact HESC at 1-888-697-4372 or visit their website at hesc.ny.gov

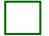

### Submit your final high school transcript

All students must submit a FINAL high school transcript to Binghamton University, Office of Undergraduate Admissions, PO Box 6001, Binghamton, NY 13902-6001. Financial aid recipients must have a transcript on file for funds to credit the bill and/or generate a refund (if applicable).

## Confirmation of Enrollment

- All students are required to complete Confirmation of Enrollment via BU BRAIN every semester; available at least two weeks prior to the start of classes.
- Failure to confirm results in all courses being cancelled, whether or not your semester bill is paid. If courses are cancelled, re-enroll via BU BRAIN, but course availability varies.
- Financial aid recipients must confirm enrollment for financial aid funds to be credited to the bill and to generate a refund (if applicable).

- Confirming enrollment acknowledges the student was presented with and reviewed financial aid, billing and refund policies as required by federal and state agencies, SUNY and Binghamton University.
- Complete details and how-to steps at binghamton.edu/registrar

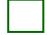

#### Obtain Proof of Enrollment (if needed)

- An insurance company, scholarship program, loan company or other third party may require student and/or family to show proof of enrollment (also called enrollment verification).
- Binghamton's official enrollment verification is available online through the National Student Clearinghouse (NSC). Changes you make to your schedule (adding a course, dropping a course, etc.) during the first month of the semester will be reflected.
- To access NSC, log into BU BRAIN, "Student" tab, then "Student Services Tools."
- For complete details and how-to steps go to binghamton.edu/registrar

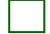

### Reminders for parents

- Parent (PLUS) Loan Information at binghamton.edu/financial-aid/types-of-aid/ loans/parent-plus-loan.html
- Parents/stepparents apply for a Federal Direct Parent (PLUS) Loan by going to studentloans.gov
- If approved, parent must go to studentloans.gov and click the "Parent Borrowers" tab, then "Complete a Loan Agreement for a PLUS Loan (MPN).

#### **Helpful Links**

Financial Aid: binghamton.edu/financial-aid Student Records: binghamton.edu/registrar

**Student Accounts:** 

binghamton.edu/student-accounts

Undergraduate Admissions: binghamton.edu/admissions

hireBING: binghamton.edu/ccpd/hirebing.html

Center for Career and Professional Development: binghamton.edu/ccpd